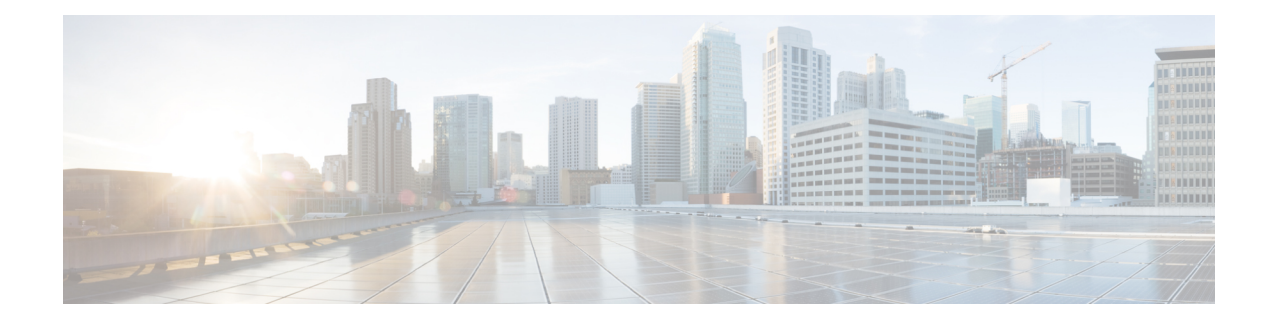

# **Service Discovery Gateway**

The Service Discovery Gateway feature enables multicast Domain Name System (mDNS) to operate across Layer 3 (L3) boundaries (different subnets). An mDNS gateway will be able to provide transport for service discovery across Layer 3 boundaries by filtering, caching and extending servicesfrom one L3 domain (subnet) to another. Prior to implementation of this feature, mDNS was limited in scope to within a subnet due to the use of link-local scoped multicast addresses. This feature enhances Bring Your Own Device (BYOD).

**Caution**

Extension of services should be done with proper care. Generally, only specific services should be extended. Service names should be unique in the network to avoid duplicate name conflicts.

### **Service Announcement Redistribution**

Service Extension usually works fine without actual replication of service announcements. The Service Discovery Gateway will cache announcements, queries and their responses in the cache. If another device queries for a service from a different subnet, the SDG will be able to provide an answer from its cache.

Enable the **redistribution mdns-sd**command only on a per-interface basis, and only if it is actually required. You must ensure that there are no loops in the network topology corresponding to the interface for which Service Announcement redistribution is being enabled. A loop can lead to a broadcast storm.

Redistribution of service or service announcement information cannot be done globally. You can enable redistribution of service information at the interface level only.

- [Information](#page-1-0) About Service Discovery Gateway, page 2
- How to Configure Service [Discovery](#page-2-0) Gateway, page 3
- Verifying and [troubleshooting](#page-6-0) Service Discovery Gateway, page 7
- [Configuration](#page-7-0) Examples for Service Discovery Gateway, page 8
- Additional [References](#page-10-0) for Service Discovery Gateway , page 11
- Feature [Information](#page-11-0) for Service Discovery Gateway , page 12

# <span id="page-1-0"></span>**Information About Service Discovery Gateway**

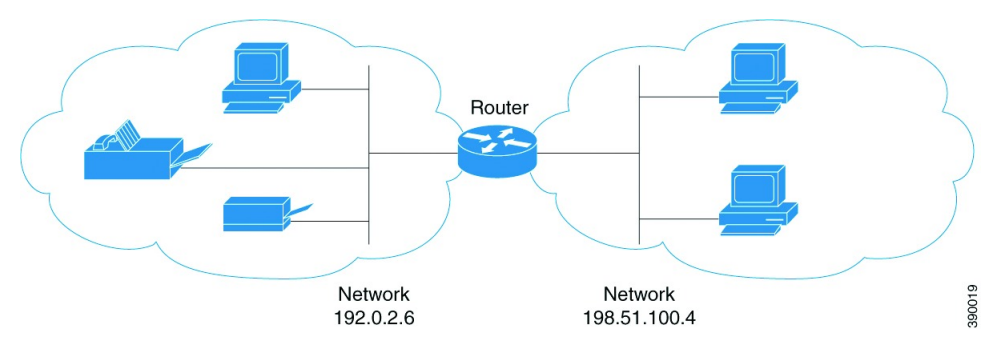

You need to enable an mDNS gateway for service discovery to operate across subnets. You can enable mDNS gateway for a device or for an interface. You need to configure service routing globally before configuring at the interface level. After the device or interface is enabled, you can redistribute service discovery information across subnets. Also, you can create service policies and apply filters on either incoming service discovery information (called IN-bound filtering) or outgoing service discovery information (called OUT-bound filtering). Filters can be applied at the global level and at the interface level.

## **Filtering**

You can filter services that you want to extend selectively. While creating a service-list, the permit or deny option must be used. The permit option allows you to permit/transport specific service-list information. The deny option allows you to deny service-list information that is available to be transported to other subnets. You need to mention a sequence number when using the permit or deny option. The same service-list name can be associated with multiple sequence numbers and each sequence number will be mapped to a rule.

**Note**

If no filters are configured, the default action is to deny service–list information to be transported through the device or interface.

Query is another option provided while creating service–lists. You can create queries using a service–list. If you want to browse for a service, then active queries can be used. This helps to keep the records refreshed in the cache.

Service-lists of type 'query' are used for active queries. Active queries will periodically send out requests for the given service names on all interfaces configured for service routing. As services have a specific TTL (Time to Live), this can help to keep services fresh in the cache.

**Note** Active queries can only be used globally and cannot be used at the interface level.

A service end–point (such as, a printer, fax, and so on) sends unsolicited announcements when a service starts up. After that, it sends unsolicited announcements whenever a network change event occurs (such as, an interface coming up or going down, and so on). The device always respond to queries.

After creating a service–list and using the permit or deny option, you can filter by using match statements (commands) based on service–instance, service–type, or message–type (announcement or query).

## **Redistribution**

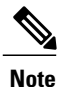

Redistribution must be done selectively, and at the interface level only. Redistribution cannot be done globally.

Redistribution of Service Announcements is only required in specific scenarios. Generally, services like printers or Apple TV can be extended without any Service Announcement replication. The actual replication of the service announcement can help to speed up the visibility of newly announced services and also a service's withdrawal if a service or device is turned off.

# <span id="page-2-0"></span>**How to Configure Service Discovery Gateway**

## **Creating a Service-list, Applying a Filter for the Service-List and Configuring Parameters for the Service-List Name**

### **SUMMARY STEPS**

- **1. enable**
- **2. configure terminal**
- **3. service-list mdns-sd** *service-list-name* {**deny** *sequence-number* | **permit** *sequence-number* | **query**}
- **4. match message-type** {**announcement** | **any** | **query** } **OR match service-instance** {*instance-name* | **any** | **query**} **OR match service-type** *mDNS-service-type-string*
- **5. exit**

### **DETAILED STEPS**

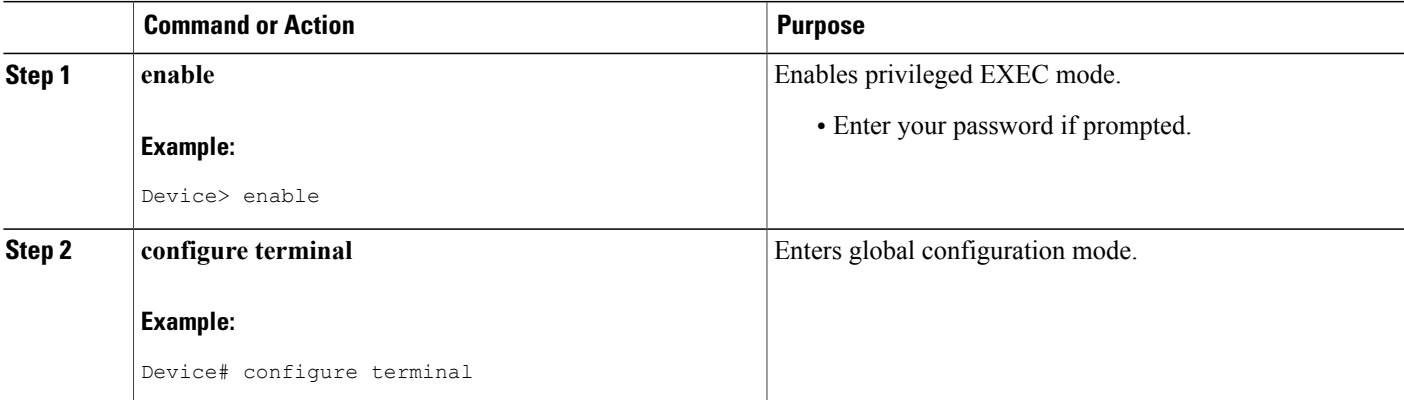

Τ

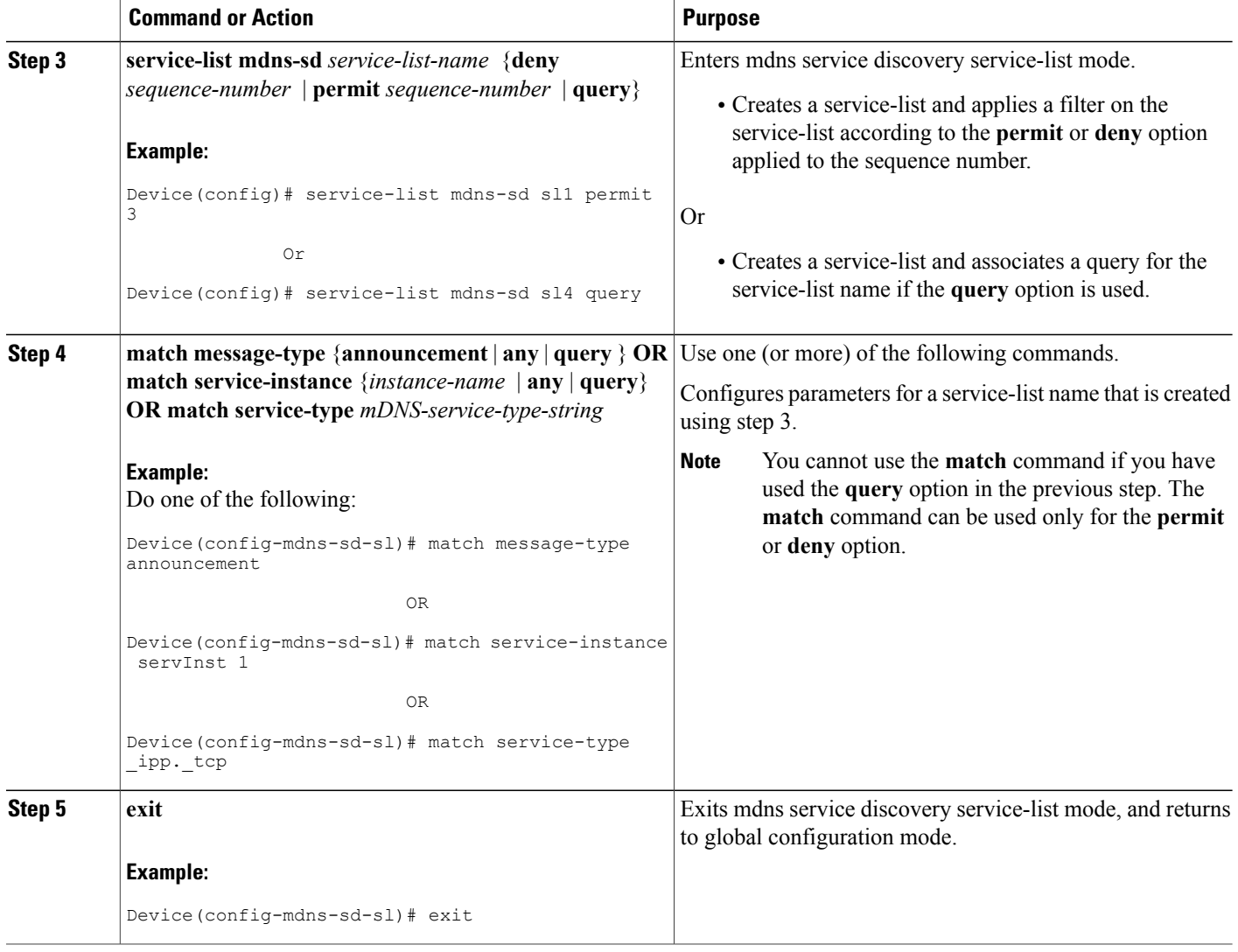

## **Enabling mDNS Gateway for a Device**

After enabling mDNS gateway for a device, you can apply filters (IN-bound filtering or OUT-bound filtering) and active queries by using **service-policy** and **service-policy-query** commands, respectively. You can set some part of the system memory for cache using the **cache-memory-max** command.

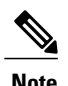

**Note** Steps 4 to 6 are optional and not meant to be used in any specific order.

### **SUMMARY STEPS**

- **1. enable**
- **2. configure terminal**
- **3. service-routing mdns-sd**
- **4. service-policy** *service-policy-name* {**IN** | **OUT**}
- **5. cache-memory-max** *cache-config-percentage*
- **6. service-policy-query** *service-list-query-name service-list-query-period*
- **7. exit**

### **DETAILED STEPS**

 $\mathbf{I}$ 

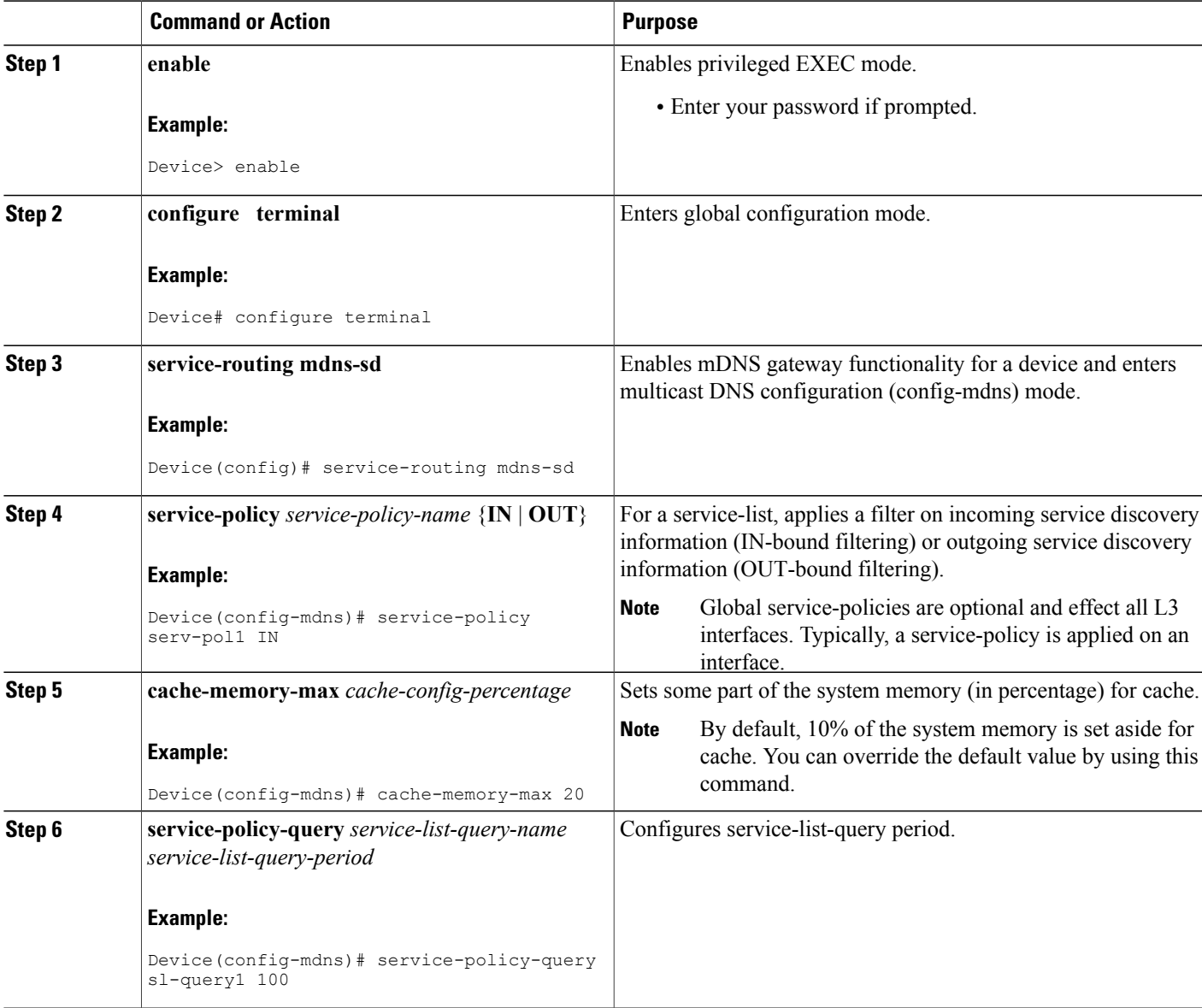

T

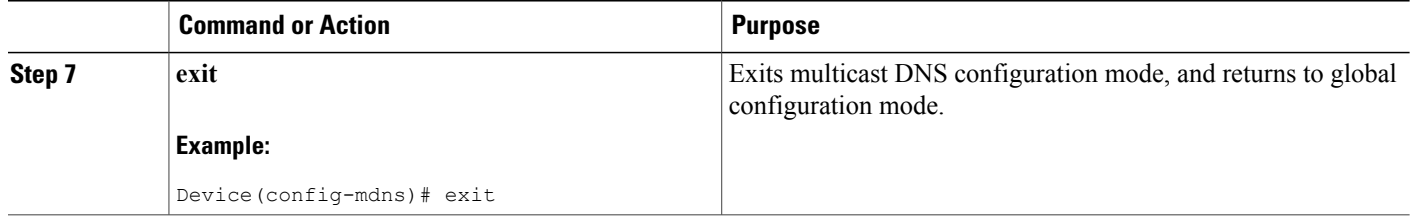

## **Applying a Service Policy**

### **SUMMARY STEPS**

- **1. enable**
- **2. configure terminal**
- **3. service-routing mdns-sd**
- **4. interface** *type number*
- **5. service-policy** *service-policy-name* {**IN** | **OUT**}
- **6. exit**

## **DETAILED STEPS**

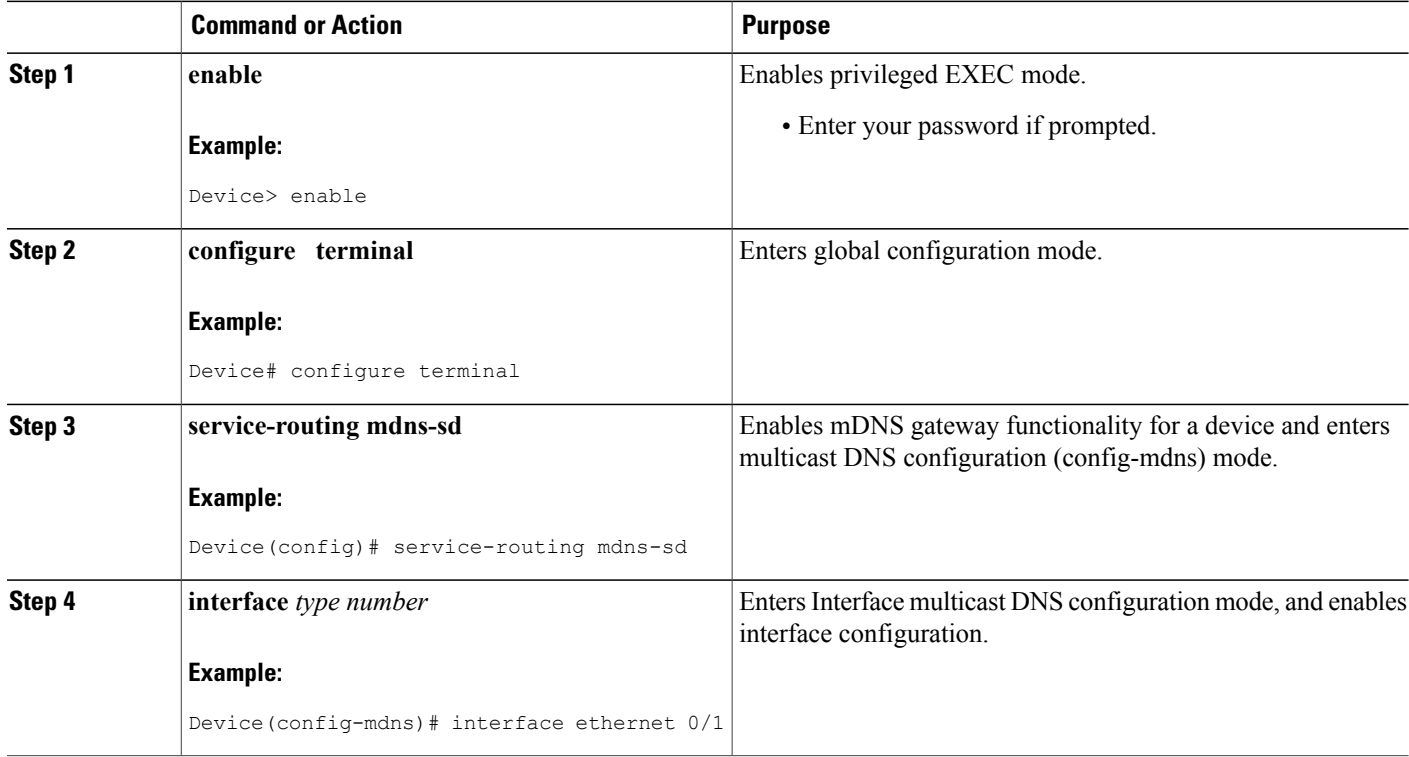

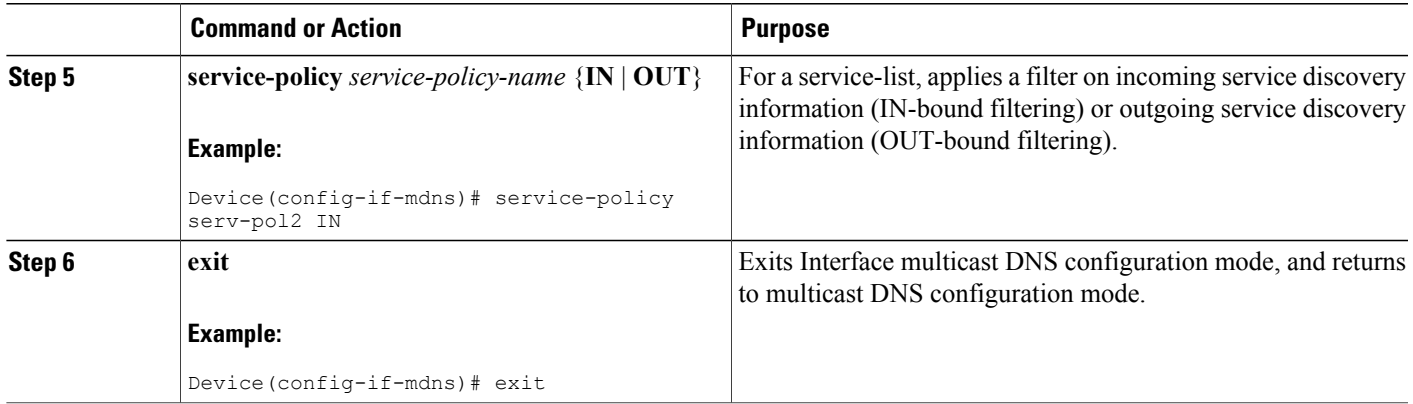

# <span id="page-6-0"></span>**Verifying and troubleshooting Service Discovery Gateway**

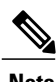

**Note** The show and debug commands mentioned below are not in any specific order.

### **SUMMARY STEPS**

- **1. show mdns requests** [**detail** | *name record-name* | **type record-type** [*name record-name*]]
- **2. show mdns cache** [**interface** *type number* | **name** *record-name*[**type** *record-type*] | **type** *recod-type*]
- **3. show mdns statistics** {**all** | **service-list***list-name* | **service-policy** {**all** | **interface** *type number*}}
- **4. debug mdns** {**all error event packet verbose**}

### **DETAILED STEPS**

**Step 1 show mdns requests** [**detail** | *name record-name* | **type record-type** [*name record-name*]]

#### **Example:**

Device# **show mdns requests detail**

```
MDNS Outstanding Requests
                           ======================================================
Request name : \frac{ip}{p}<br>Request type : \frac{p}{p}Request type :
Request class : IN
```
This command displays information for outstanding mDNS requests, including record name and record type information.

#### **Step 2 show mdns cache** [**interface** *type number* | **name** *record-name*[**type** *record-type*] | **type** *recod-type*]

#### **Example:**

Device# show mdns cache

mDNS CACHE =================================================================================================================================

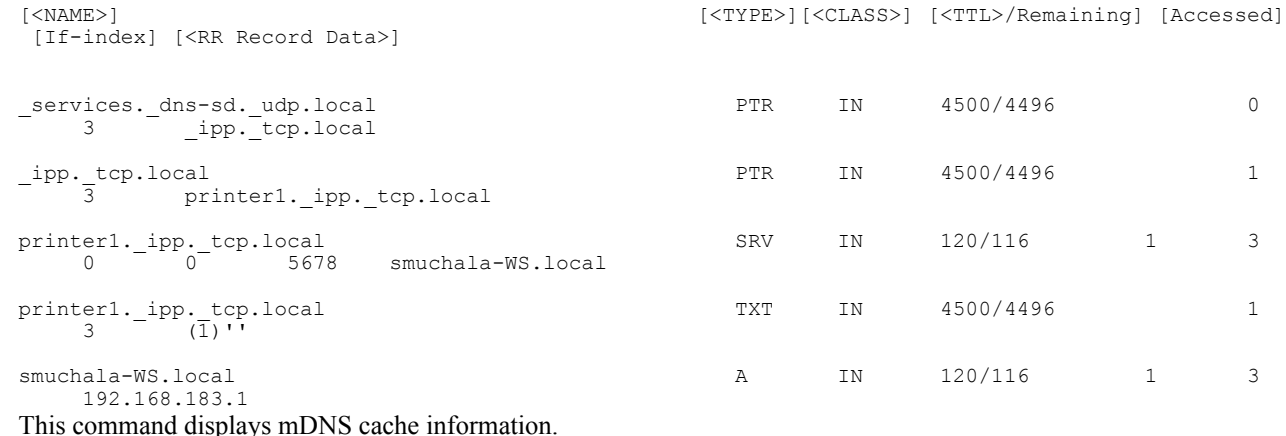

**Step 3 show mdns statistics** {**all** | **service-list***list-name* | **service-policy** {**all** | **interface** *type number*}}

#### **Example:** Device# **show mdns statistics all** mDNS Statistics mDNS packets sent : 0<br>mDNS packets received : 31 mDNS packets received mDNS packets dropped : 8 mDNS cache memory in use: 64264(bytes) This command displays mDNS statistics.

**Step 4 debug mdns** {**all error event packet verbose**}

#### **Example:**

Device# **debug mdns** This command enables all mDNS debugging flows.

# <span id="page-7-0"></span>**Configuration Examples for Service Discovery Gateway**

## **Example: Creating a Service-List, Applying a Filter for the Service-List and Configuring Parameters for the Service-List Name**

The following example shows creation of a service-list sl1. The permit option is being applied on sequence number 3 and all services with message-type announcement are filtered and available for transport across various subnets associated with the device.

```
Device> enable
Device# configure terminal
Device(config)# service-list mdns-sd sl1 permit 3
Device(config-mdns-sd-sl)# match message-type announcement
Device(config-mdns)# exit
```
## **Example: Enabling mDNS Gateway for a Device**

The following example shows how to enable an mDNS gateway for a device. IN-bound filtering is applied on the service-list serv-pol1. 20% of system memory is made available for cache, and the service-list-query period is configured at 100 seconds.

```
Device> enable
Device# configure terminal
Device(config)# service-routing mdns-sd
Device(config-mdns)# service-policy serv-pol1 IN
Device(config-mdns)# cache-memory-max 20
Device(config-mdns)# service-policy-query sl-query1 100
Device(config-mdns)# exit
```
## **Example: Applying a Service Policy**

```
Device> enable
Device# configure terminal
Device(config)# service-routing mdns-sd
Device(config-mdns)# interface ethernet 0/1
Device(config-if-mdns)# service-policy servpol2 IN
Device(config-if-mdns)# exit
```
## **Example: Creating Service Lists and Applying Service Policies**

The following example shows creation of service-lists mixed, permit-most, permit-all, and deny-all. Then, a service-policy is appropriately applied at various interfaces, as required.

```
!
!
!
!
service-list mdns-sd mixed permit 10
match message-type query
!
service-list mdns-sd mixed permit 20
match message-type announcement
match service-type ipps. tcp
!
service-list mdns-sd mixed permit 30
match message-type announcement
match service-type _ipp._tcp
!
service-list mdns-sd mixed permit 40
match message-type announcement
match service-type airplay. tcp
!
service-list mdns-sd mixed deny 50
!
!
service-list mdns-sd permit-most deny 10
match service-type _sleep-proxy._udp.
!
service-list mdns-sd permit-most permit 20
!
service-list mdns-sd permit-all permit 10
!
service-list mdns-sd deny-all permit 10
```

```
match message-type query
!
service-list mdns-sd deny-all deny 20
!
service-list mdns-sd active-query query
 service-type universal. sub. ipp. tcp
 service-type ipp. tcp
service-type _ipps._tcp
 service-type raop. tcp
 service-type airplay. tcp
!
service-routing mdns-sd
service-policy-query active-query 900
!
!
!
!
!
!
interface Ethernet0/0
description *** (wireless) Clients here plus some printers or aTVs
ip address 172.16.33.7 255.255.255.0
service-routing mdns-sd
 service-policy mixed IN
 service-policy permit-all OUT
!
interface Ethernet0/1
description *** AppleTVs, Print Servers here
 ip address 172.16.57.1 255.255.255.0
 service-routing mdns-sd
 service-policy permit-most IN
 service-policy permit-all OUT
!
interface Ethernet0/2
description *** Clients only, we don't want to learn anything here
 ip address 172.16.58.1 255.255.255.0
service-routing mdns-sd
 service-policy deny-all IN
 service-policy permit-all OUT
!
interface Ethernet0/3
no ip address
shutdown
!
```
In the above example, the service-lists are:

- permit-all As the name suggests, this service-list permits all resource records, and should be used with care. Thisistypically applied in the OUT direction; allowsthe cache to respond to all requestsregardless of query content or query type.
- permit-most This allows anything in, except for sleep-proxy services. This is because extending sleep-proxy services causes an issue with devices that register with a sleep proxy across the Service Discovery Gateway. Due to split horizon, the real (sleeping) device won't be able to re-register itsservices when waking up again when its PTR record is pointing to the sleep-proxy.
- deny-all This prevents the cache from learning anything. Again incoming on a segment where only clients live. As a result, clients will be able to query for services from the cache (hence the permit 10 match query), but there is no need to learn anything from the clients.
- mixed This is created to be used in client segments. In addition to clients (such as iPads, PCs, and so on), the occasional printer or a TV will also connect. The purpose here is to learn about those specific services but not about services the clients provide. The filter applied is IN. As a result, the following actions are applicable:

◦Allow every query IN.

- ◦Allow specific services in (such as AirPlay and IPP).
- ◦Deny everything else.

In addition, to keep the service PTRs fresh in the cache an active query is configured. The active query queries for those services that we want to extend. Typically, this would match the services that have been configured as 'permitted' services in the IN filter. The value is set to 900 seconds. The duration is enough to refresh the PTRs as they typically have a TTL of 4500 seconds.

# <span id="page-10-0"></span>**Additional References for Service Discovery Gateway**

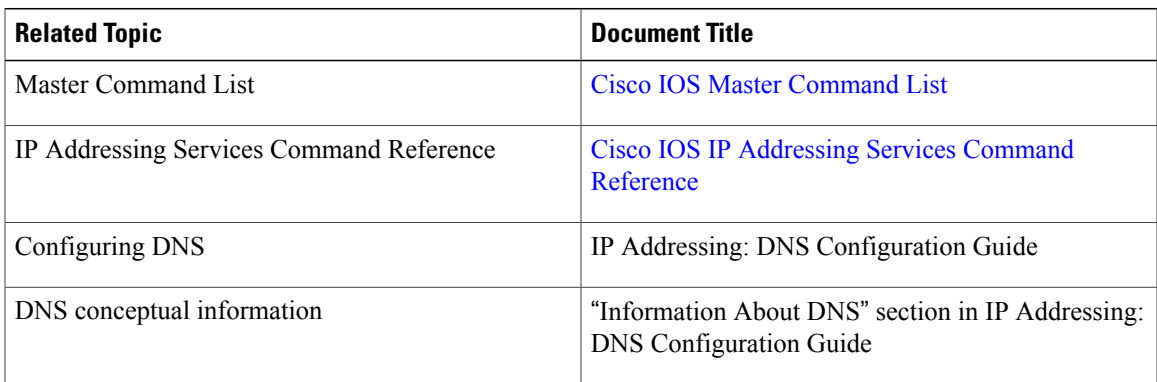

### **Related Documents**

#### **Standards and RFCs**

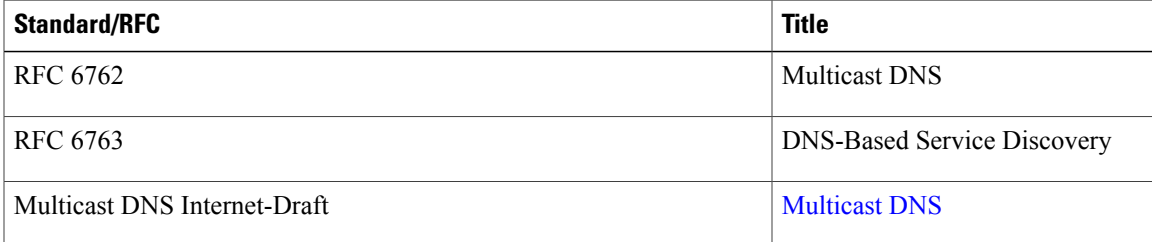

#### **MIBs**

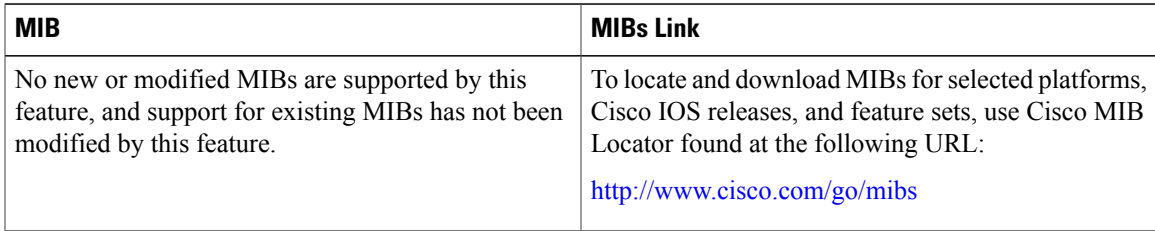

#### **Technical Assistance**

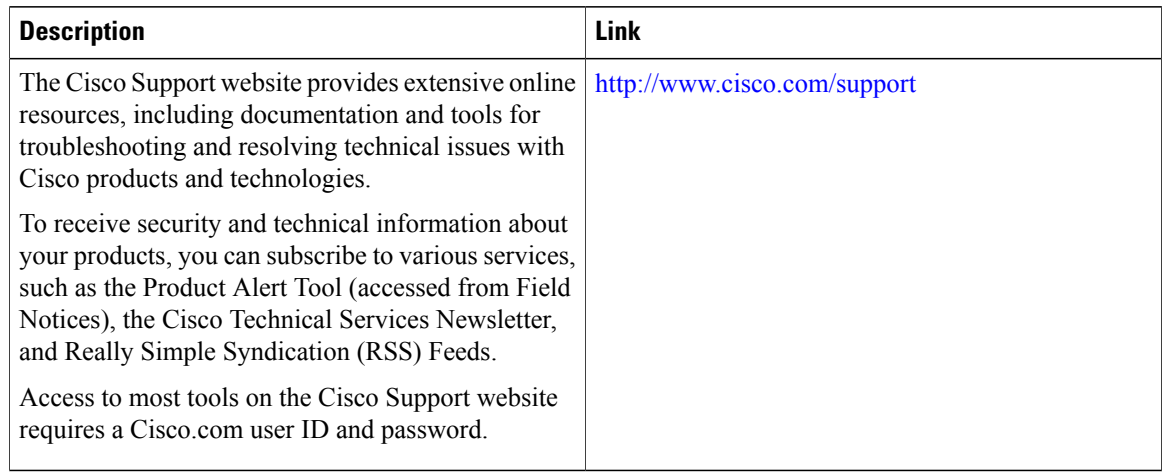

# <span id="page-11-0"></span>**Feature Information for Service Discovery Gateway**

The following table provides release information about the feature or features described in this module. This table lists only the software release that introduced support for a given feature in a given software release train. Unless noted otherwise, subsequent releases of that software release train also support that feature.

Use Cisco Feature Navigator to find information about platform support and Cisco software image support. To access Cisco Feature Navigator, go to [www.cisco.com/go/cfn.](http://www.cisco.com/go/cfn) An account on Cisco.com is not required.

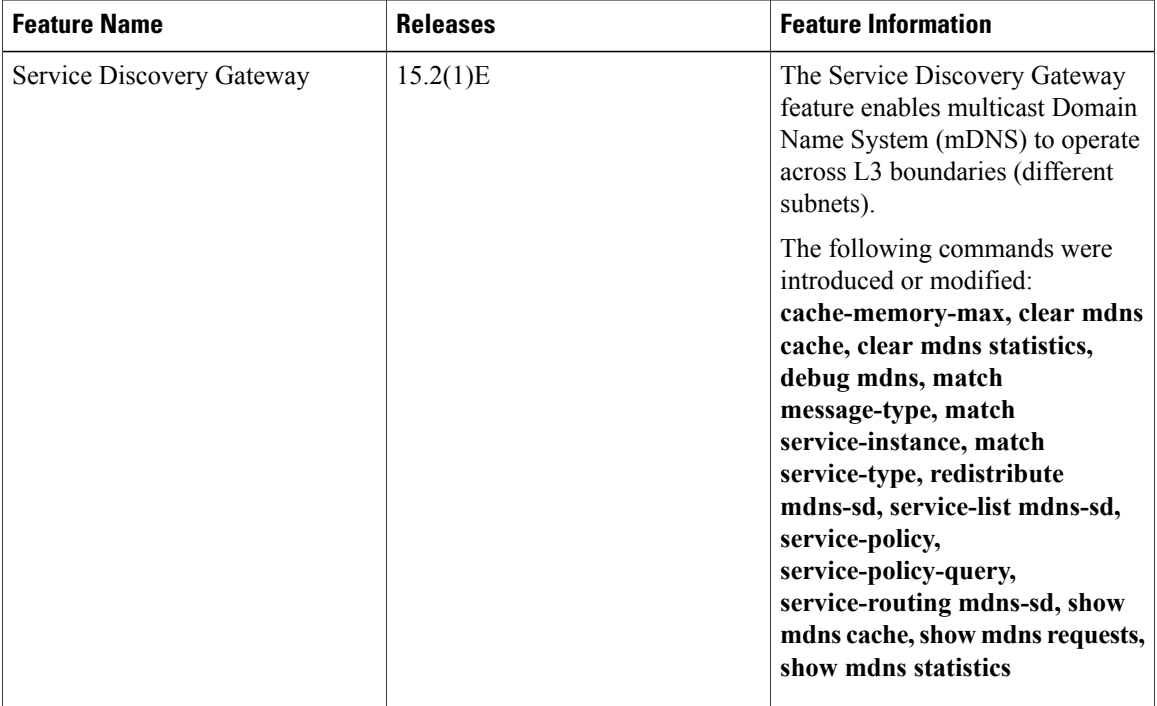

#### **Table 1: Feature Information for Service Discovery Gateway**

 $\mathbf I$ 

I